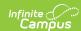

## **School Comments Bank**

Last Modified on 03/11/2024 8:44 am CDT

This functionality is available to districts who have purchased the Multi-Language Editor as an add-on service. For more information, contact the appropriate Client Executive.

**Classic Path:** System Administration > Data Utilities > Report Module > Report Multi-Language Editor > School Comments Bank

## Search Terms: School Comments Bank

The School Comments Bank tool lists the translations for default comments users can select when entering school comments on custom reports. School Comments come from a saved custom report at System Administration > Data Utilities > Report Module > Custom Report. Select New and Report Card, the School Comment (printed on all) text area is at the bottom just above the print options.

Options available are based on the active languages created in the Language Groups tool.

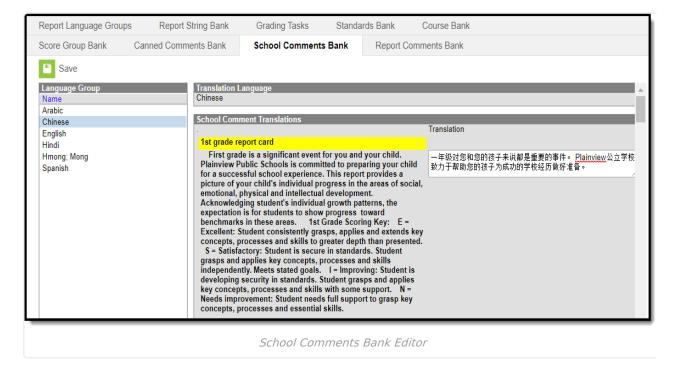

## **Enter Translated School Comments**

- Select a language from the Language Group editor. The School Comment Translation editor displays.
- 2. Enter text into the **Translation** text box.
- 3. Click **Save** when finished.

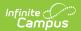